# **README**

# **Overview**

The Folder **Replication files** contains the code needed to replicate the results from the paper and the Online Appendix. It also contains the data file: *crosscountry.dta* in both .dta and .csv formats. The replicator should expect to run the code for about 10 hours. For example, Panel A of Table 1 takes 32 minutes 20 seconds; Panel A of Table 2 takes 34 minutes 30 seconds.

## **Data Availability and Provenance Statements**

This section provides information on the Data Availability, Provenance and Rights. Variables with long-form meaningful names are described in the provided .dta file. The total number of observations in the data set is 234. For further information one can also refer to a detailed variables description in the original paper.

## **Statement about Rights**

The authors of the manuscript certify that they have legitimate access to and permission to use the data used in this manuscript.

#### **Summary of Availability**

All data are publicly available, see table below for the sources. A copy of the data is also provided as part of this archive in both original .dta format as well as open-source .csv format.

### **Details on each Data File**

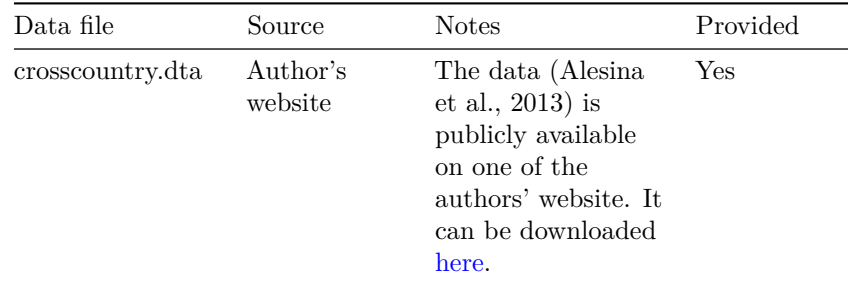

## **Computational requirements**

### **Software Requirements**

• Code was last run with **R** version: R 4.2.1 GUI 1.79 High Sierra build (8095). **Rstudio version**: RStudio 2022.07.2+576 "Spotted Wakerobin" Release.

## **Memory and Runtime Requirements**

**Summary** Approximate total time needed to reproduce the analyses on a standard (2022) desktop machine: 10h.

**Details** The code was last run on a **Quad-Core Intel Core i7 laptop with MacOS version 10.15.6**.

# **Description of programs/code**

- Code\_Plough/plough/plough\_t4\_1.R generates Panel A of Table 1 in the main text and Panel A of Table B12 in the online appendix.
- Code\_Plough/plough/plough\_t4\_3.R generates Panel B of Table 1 in the main text and Panel B of Table B12 in the online appendix.
- Code\_Plough/plough/plough\_t4\_5.R generates Panel C of Table 1 in the main text and Panel C of Table B12 in the online appendix.
- Code\_Plough/plough/plough\_t2\_pA.R generates Panel A of Table 2 in the main text, Panel A of Table B11 and Panel D of Table B12 in the online appendix.
- Code\_Plough/plough/plough\_t2\_2.R generates Panel B of Table 2 in the main text, Panel B of Table B11, Panel A of Table B2, Table B13 and Table B3-10 in the online appendix.
- Code\_Plough/plough/plough\_cf.R generates Table B1 in the online appendix.
- Code\_Plough/plough/plough\_t2\_2\_firststage.R generates Table 3 and Panel B of Table B2 in the online appendix

# **Instructions to Replicators: All Tables**

We detail below the instructions for replication for the different parts of the paper.

Download the data and code files referenced above. Each should be stored in the prepared subdirectories, in the format that you download them in. If necessary install requisite R packages listed at the beginning of the code files.

- Table 1
	- **–** Set the working directory on line 35 for plough\_t4\_1.R
- **–** Run the code to get the output text file for Panel A of Table 1 in the working directory.
- **–** Proceed in the same way for plough\_t4\_3.R and plough\_t4\_5.R for Panel B and C of Table 1.
- Table 2
	- **–** Set the working directory on line 41 for plough\_t2\_2.R and on line 35 for plough\_t2\_pA.R.
	- **–** For plough\_t2\_2.R, make sure lines 43-44 and 104 are commented out and line 103 is not commented out as these are responsible for trimming values and using one instrument respectively.
	- **–** Run the code to get the output text file for Panel B and Panel A of Table 2 respectively for plough\_t2\_2.R and plough\_t2\_pA.R in the working directory.
- Table 3
	- **–** Set the working directory on line 42 for plough\_t2\_2\_firststage.R
	- **–** Make sure that line 102 is commented out as this is responsible for using one instrument.
	- **–** Run the code to get the output text files for Table 3 in the working directory.
- Table B.1
	- **–** Set the working directory on line 6 for plough\_cf.R
	- **–** Run the code to get the output text file in the working directory.
- Table B.2
	- **–** Set the working directory on line 41 for plough\_t2\_2.R and on line 42 for plough\_t2\_2\_firststage.R
	- **–** Uncomment line 104 and comment out line 103 for plough\_t2\_2.R and uncomment line 102 and comment out line 101 for plough\_t2\_2\_firststage.R in order to use one instrument.
	- **–** Run the code to get the output text file for Panel A and Panel B of Table B.2 respectively in the working directory.
- Tables B.3-B.10
	- **–** Set the working directory on line 41 of the file plough\_t2\_2.R, make sure lines 43-44 and 104 are commented out and line 103 is not commented out as these are responsible for trimming values and using one instrument respectively.
- **–** Adjust the values of the parameters as necessary (e.g., for Table B.3, change n.trees for Boosting on line 55 to 500 or 2000)
- **–** Run the code to get the output text file in the working directory (text file name is the same as for Table 2 Panel B).
- Table B.11
	- **–** Set the working directory on line 41 for plough\_t2\_2.R and on line 35 for plough\_t2\_pA.R
	- **–** For plough\_t2\_2.R, make sure lines 43-44 and 104 are commented out and lines 45 and 103 are not commented out as these are responsible for trimming values and using 1 instrument respectively.
	- **–** Change nfold on line 67 to 5 for plough\_t2\_2.R and on line 60 to 5 for plough\_t2\_pA.R
	- **–** Run the code to get the output text file for Panel B and Panel A of Table B.11 respectively for plough\_t2\_2.R and plough\_t2\_pA.R in the working directory.
- Table B.12
	- **–** Set the working directory on line 35 for plough\_t4\_1.R and similarly for plough\_t4\_3.R, plough\_t4\_5.R and plough\_t2\_pA.R
	- **–** Run the codes to get the output text file for Panel A, B, C and D of Table B.12 respectively for plough\_t4\_1.R, plough\_t4\_3.R, plough\_t4\_5.R and plough\_t2\_pA.R in the working directory.
- Table B.13
	- **–** Set the working directory on line 41 for plough\_t2\_2.R
	- **–** Uncomment lines 43-44 and comment out line 45, make sure that line 104 is commented out and line 103 is not commented out
	- **–** Run the code to get the output text file in the working directory.

# **References**

Alesina, A., Giuliano, P., and Nunn, N. (2013). On the origins of gender roles: Women and the plough. The Quarterly Journal of Economics, 128(2):469–530.